## Ispis kopija gotovinskih računa

Zadnje ažurirano10/08/2023 3:50 pm CEST

1 Kada gotovinski račun prvi puta ispišemo program nudi tipku **Preuzmi i ispiši.**

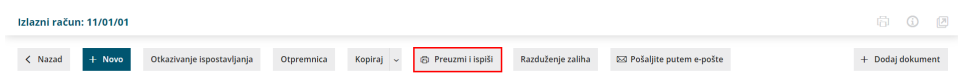

2. Sve sljedeće kopije možemo ispisivati kao kopije računa klikom na **Preuzmi i ispiši** ili preuzimanjem pdf dokumenta s desne strane unutar izlaznog računa.

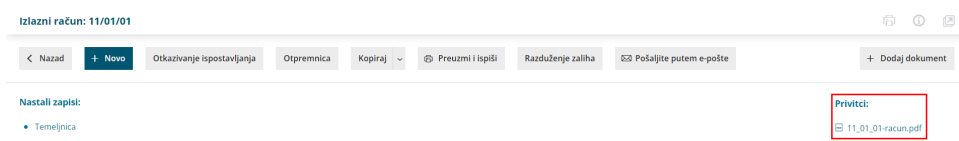

3 Ispisane kopije računa automatski se numeriraju, a na pojedinačnom ispisu dodan je i vodeni žig s podacima broja kopije.

4 Izvorni dokument računa čuva se s ostalim dokumentima u programu.